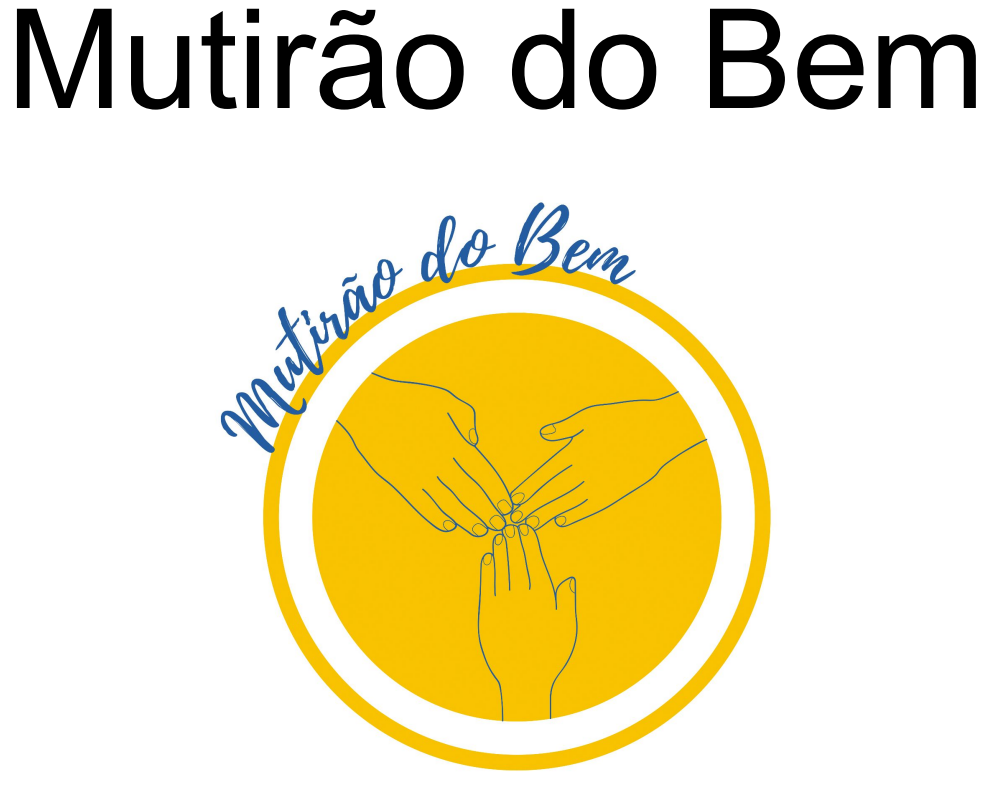

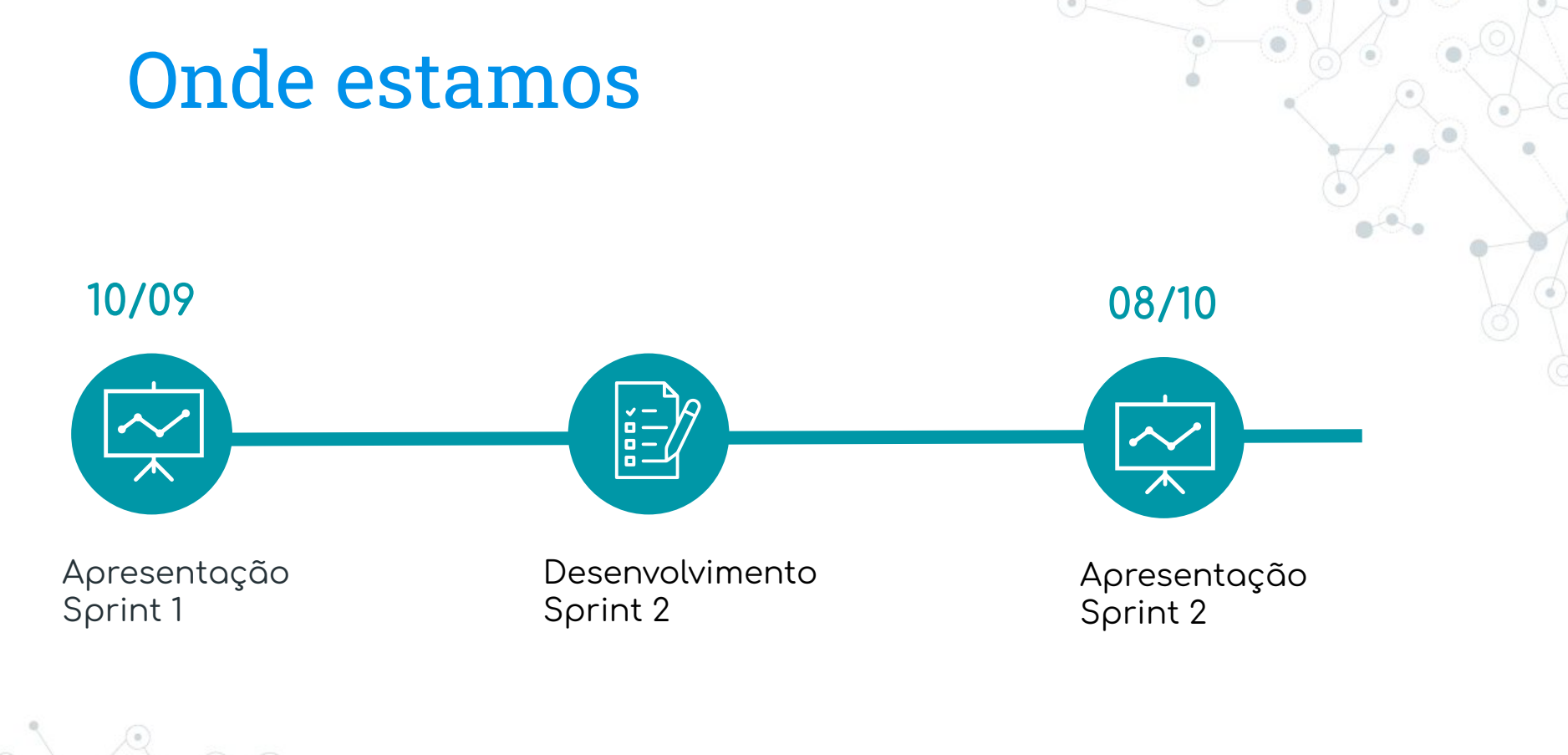

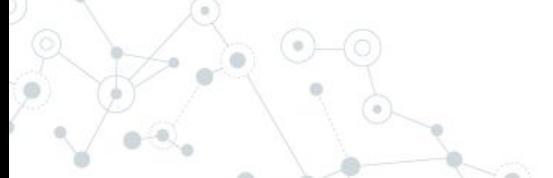

# Planejado para sprint 2

US04 - Listagem de evento

US06 - Visualizar detalhes de um evento

US10 - Visualizar eventos no mapa

US08 - Participar de um evento

US09 - Cancelar participação Débitos técnicos.

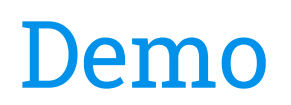

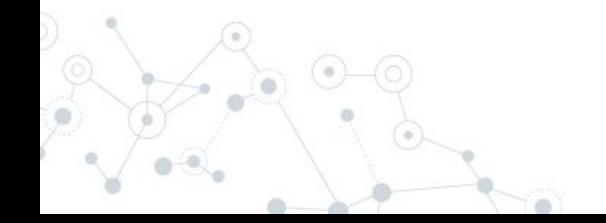

## Próximas US

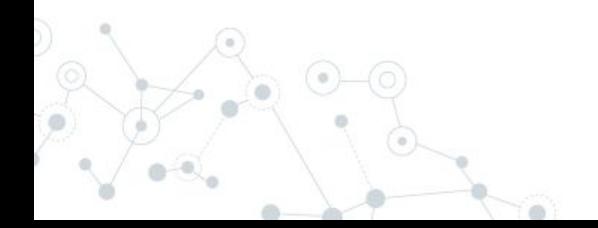

## Caminhos a seguir

- ◎ US-07 Buscar eventos
- ◎ US-12 Listar eventos criados pelo usuário
- ◎ US-13 Listar eventos que o usuário está participando
- ◎ US-05 Visualizar perfil do usuário
- ◎ US-14 Avaliar um evento
- ◎ US-15 Como admin, aceitar solicitação de cadastro
- ◎ US-16 Como admin, decidir quem receberá a doação
- ◎ US-17 Criar atividade dentro de um evento
- ◎ US-18 Deletar uma atividade dentro de um evento
	- US-19 Participar de uma atividade dentro de um evento

## Caminhos a seguir

- ◎ US-07 Buscar eventos
- ◎ US-12 Listar eventos criados pelo usuário
- ◎ US-13 Listar eventos que o usuário está participando
- ◎ US-05 Visualizar perfil do usuário
- US-14 Avaliar um evento
- ◎ US-15 Como admin, aceitar solicitação de cadastro
- ◎ US-16 Como admin, decidir quem receberá a doação

◎ US-17 Criar atividade dentro de um evento ◎ US-18 Deletar uma atividade dentro de um evento US-19 Participar de uma atividade dentro de um evento

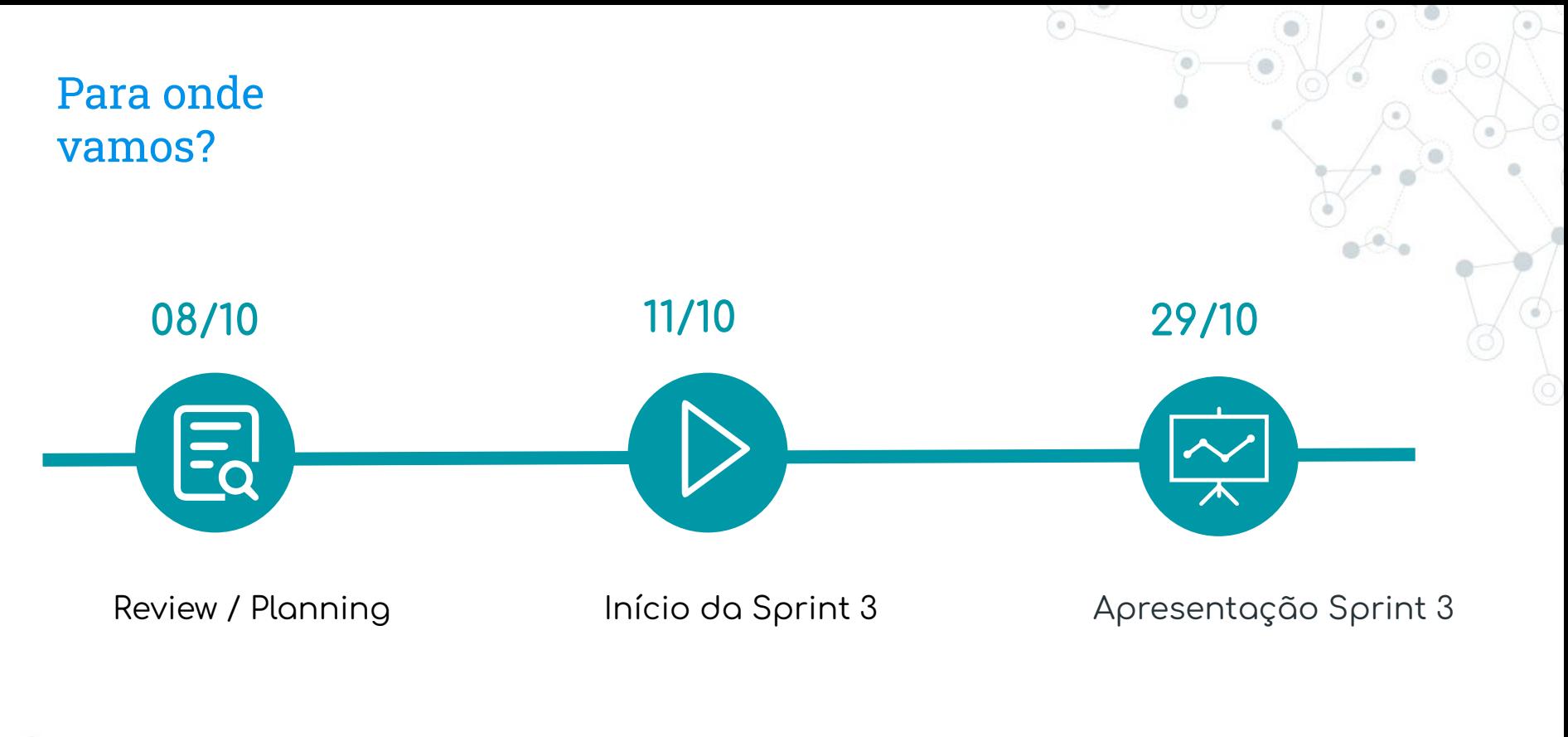

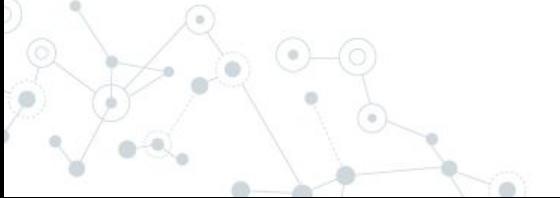

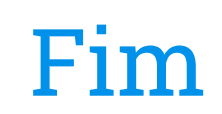

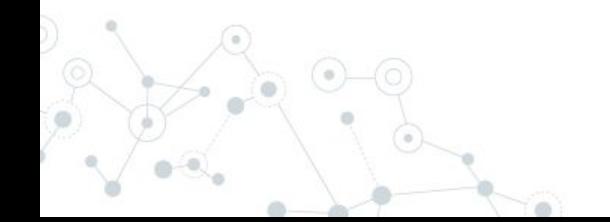